**Fiche Pratique BAFA** 

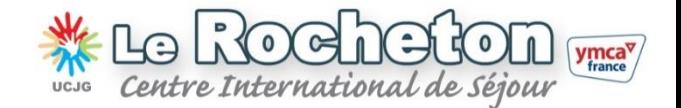

## Comment s'inscrire à la DRCS ?

Vous inscrire sur le site de la Direction Régionale de la Cohésion Sociale (DRCS) est une procédure OBLIGATOIRE pour vous inscrire au BAFA.

Pour vous aider, voici étape par étape la marche à suivre :

Connectez-vous sur le site internet www.bafa-bafd.gouv.fr

Choisissez votre région de résidence (Ile-de-France) en cliquant sur la carte de France pour être dirigé automatiquement vers le portail d'accueil propre à votre région

- Cliquez sur le lien « s'inscrire sur ce site »
- Renseignez le formulaire de pré-inscription

Vous allez alors recevoir un email, cliquez sur le lien qui y figure pour confirmer votre pré-inscription.

Complétez les éléments relatifs à votre identité et validez votre inscription.

## Numéro DRCS

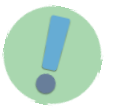

Notez soigneusement le numéro d'inscription qui vous est communiqué, car il vous suivra tout au long de votre formation.

Ce numéro d'inscription est à noter sur le bulletin d'inscription du Rocheton ou à nous communiquer par la suite.

## Si vous rencontrez une difficulté vous pouvez :

Nous contacter:

Service BAFA - 01 64 37 28 26 ou 01 64 37 36 44 bafa@rocheton.asso.fr

Contacter la DDCS (Direction Départementale de la Cohésion Sociale) qui gère le site au niveau du département de la Seine et Marne au 01 64 41 58 80